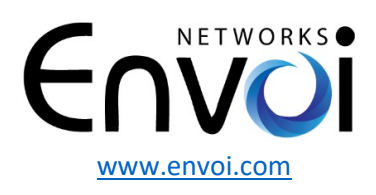

Envoi Networks, Inc. | 21721 Filigree Court, Suite 2075, Ashburn, VA 20147 [www.envoi.com](http://www.envoi.com/) Phone: 571-620-2500 **|** Fax: 571-620-2510 **|** Email: [info@envoi.com](mailto:info@envoi.com)

# **How to Enable Wi-Fi for Supported Polycom VVX Phones**

**NOTE: Wi-Fi technology is not perfect and many surrounding factors can affect your Voip Quality of Service (QoS). Envoi Networks cannot support or be responsible for VoIP QoS in a Wi-Fi environment and you need to consult your Network or IT professional to discuss such matters.**

## Supported Wi-Fi Adapter & Polycom Phones

• Use the **OBiWiFi5G** Wi-Fi Adapter for supported Polycom phones.

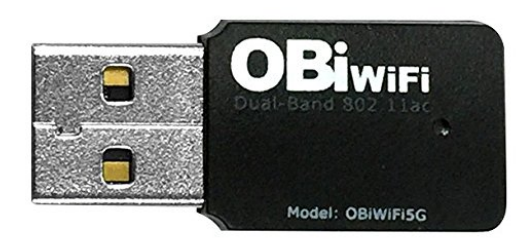

- Supported Polycom phone models include:
- o VVX 401
- o VVX 501
- o VVX 601

### Instructions to Enable Wireless Network Connectivity

You can enable wireless connectivity for your USB-enabled VVX phone using the OBi Wi-Fi wireless network adapter.

VVX phones use 2.4GHz or 5GHz default radio bands.

1. Insert the Obi Wi-Fi wireless network adapter into the USB port of your VVX phone.

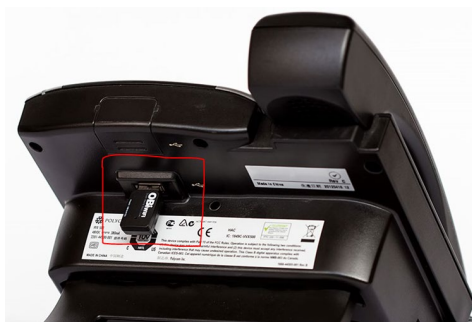

- 2. A message will appear and select the **Start** soft key.
- 3. Select **Wi-Fi**, then select **On**.
- 4. Select **Yes** to reboot the phone.

After the phone reboots, Wi-Fi is enabled.

The phone scans for wireless networks and lists any that are available. If the phone does not automatically scan, select Scan to manually initiate a Wi-Fi network scan.

#### Connect to a Secured Wireless Network

Polycom UC software supports different wireless network security profiles like Personal and Enterprise mode for better security. You can select a PSK or an enterprise-based security option to connect your VVX phone to a secured wireless network.

- 1. Go to **Settings** > **Basic** > **Wi-Fi**.
- 2. Do one of the following:
- o **For a WPA(2)-PSK network**: enter the Password.
- o **For a WPA2-enterprise network**: enter User ID and Password.
- 3. Select **Connect**.

The phone connects to the Wi-Fi network and displays the Wi-Fi connection status on the Menu and Home screens.

Supported Enterprise Security Modes:

- EAP-PEAP/MSCHApv2,
- EAP-FAST
- EAP-TLS

**Notes:**

- Your administrator sets the appropriate EAP method to connect to an enterprise-based network.
- Enabling Wi-Fi automatically disables the LAN (Ethernet) port.
- You cannot use Wireless and Wired connections simultaneously to connect your VVX phones to the network.
- WEP is not supported.

#### Disconnect from a Wireless Network

- 1. Go to **Settings** > **Basic** > **Wi-Fi**.
- 2. Select the **connected wireless network SSID** from the list.
- 3. Select **Disconnect**.

**Please contact support@envoi.com or dial 571-620-2500, option 2 for any further assistance or questions.**